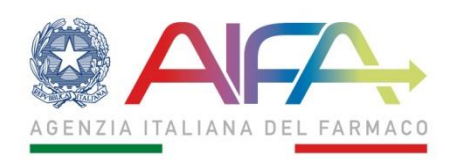

*Aggiornamento marzo 2021*

# **FAQ per la gestione delle segnalazioni nell'ambito della Rete Nazionale di Farmacovigilanza**

Il 22 novembre 2017 sono entrate in vigore le nuove disposizioni relative al *simplified electronic reporting* delle sospette reazioni avverse.

Le aziende titolari di AIC non sono più tenute a inviare le segnalazioni di sospette ADRs ai Responsabili locali di [farmacovigilanza](http://www.aifa.gov.it/glossary/term/1454) (RLFV) delle strutture sanitarie di appartenenza dei segnalatori o direttamente alla Rete Nazionale di [Farmacovigilanza](http://www.aifa.gov.it/glossary/term/1454) (RNF), ma devono trasmetterle direttamente ad EudraVigilance che, attraverso la funzione di "re-routing" le inoltra alla RNF.

Rimane invariata la modalità di segnalazione delle sospette ADRs da parte dei pazienti e/o degli operatori sanitari che possono continuare a segnalare secondo le modalità previste dall'Art. 22 del DM 30 aprile 2015. Tutte le segnalazioni registrate nella RNF, da parte dei RLFV delle strutture pubbliche, sono successivamente trasmesse a Eudravigilance tramite la funzione di "re-routing" sopra descritta.

Di seguito vengono proposte una serie di "Domande e risposte" con lo scopo di fornire indicazioni pratiche ai RLFV per l'espletamento delle attività di farmacovigilanza alla luce dei cambiamenti finora introdotti e per facilitare l'inserimento in RNF delle informazioni riportate sulla scheda di sospetta reazione avversa (ADR).

### **1. È possibile utilizzare la scheda ADR anche per l'uso in formato cartaceo?** *(aggiornamento marzo 2021)*

Entrambi i modelli di scheda di segnalazione di sospetta reazione avversa (per paziente/cittadino e operatore sanitario) presenti sul portale AIFA, sono stampabili su carta.

Maggiori dettagli possono essere trovati sul portale AIFA al seguente link <https://www.aifa.gov.it/content/segnalazioni-reazioni-avverse>

### **2. Il segnalatore a chi deve inviare la scheda e con quali modalità?** *(aggiornamento marzo 2021)*

Le schede di segnalazione, una volta compilate, devono sempre essere inviate al RLFV della struttura di appartenenza del segnalatore. Nello specifico possono essere seguite due diverse modalità di compilazione e invio da parte degli operatori sanitari e/o i cittadini che quindi possono:

- A) compilare la scheda di segnalazione di sospetta [reazione avversa](http://www.aifa.gov.it/glossary/term/1475) (elettronica o cartacea) e inviarla al RLFV della propria struttura di appartenenza via email o fax ai recapiti disponibili sul portale AIFA al seguente collegamento: [https://www.aifa.gov.it/responsabili-farmacovigilanza;](https://www.aifa.gov.it/responsabili-farmacovigilanza)
- B) o direttamente online sul sito [www.vigifarmaco.it](http://www.vigifarmaco.it/) seguendo la procedura guidata.

In alternativa la segnalazione di sospetta [reazione avversa](http://www.aifa.gov.it/glossary/term/1475) può essere comunicata al Titolare dell'Autorizzazione all'Immissione in Commercio [\(AIC\)](http://www.aifa.gov.it/glossary/term/1432) del medicinale che si sospetta abbia causato la reazione avversa.

Anche se non espressamente indicato, la firma del segnalatore non è più tassativamente richiesta (vedi domanda 16).

#### **3. Entro quale termine va inserita e/o validata una segnalazione nella RNF?**

La scheda va inserita e/o validata in RNF **entro 7 giorni** dalla data del suo ricevimento. Quest'ultima va riportata in RNF nel campo "Data Ricezione" nella sezione Segnalatore. Questo campo deve **sempre** essere compilato indicando la data nella quale il RLFV è venuto a conoscenza della segnalazione. Il rispetto della tempistica di inserimento delle schede è necessario anche per consentire l'invio delle segnalazioni ad Eudravigilance nei tempi previsti.

Si ricorda inoltre che vanno inserite in rete la segnalazioni valide in accordo alle GVP modulo VI Rev 2, per considerare valida una segnalazione devono essere presenti 4 requisiti minimi: un segnalatore identificabile, un paziente, una reazione avversa ed un farmaco sospetto. Non sono quindi considerate valide, ad esempio, le segnalazioni che riportano nel campo "Descrizione della reazione ed eventuale diagnosi":

- 1. Reazione avversa non specificata
- 2. Ospedalizzazione o morte (tranne la morte improvvisa vedere risposta 6)
- 3. Nessuna reazione avversa
- **4. La nuova Normativa europea ha modificato la definizione di reazione avversa. Quali sono le conseguenze di questa modifica sul sistema della segnalazione spontanea?** *(aggiornamento aprile 2018)*

Con la legislazione del 2010 è stata cambiata la definizione di reazione avversa, intesa ora come "Effetto nocivo e non voluto conseguente all'uso di un medicinale". Ciò comporta un allargamento dell'ambito di applicazione della segnalazione spontanea, per cui possono essere oggetto di segnalazione anche le reazioni avverse derivanti da errore terapeutico, abuso, misuso, uso off label, sovradosaggio ed esposizione professionale. Nell'ambito della documentazione collegata alla nuova Normativa (GVP Annex I - Definitions) vengono definiti i seguenti termini:

**Overdose:** somministrazione di una quantità di medicinale, assunta singolarmente o cumulativamente, superiore alla massima dose raccomandata secondo le informazioni autorizzate del prodotto.

**Uso off-label:** impiego del medicinale usato intenzionalmente per finalità mediche non in accordo con le condizioni di autorizzazione.

**Misuso:** situazione in cui il medicinale è usato intenzionalmente ed in modo inappropriato non in accordo con le condizioni di autorizzazione.

**Abuso:** intenzionale uso eccessivo del medicinale, sporadico o persistente, accompagnato da effetti dannosi fisici o psicologici

**Esposizione occupazionale:** esposizione ad un medicinale come risultato di un impiego professionale o non professionale.

**Errore terapeutico:** fallimento involontario e prevenibile nel trattamento farmacologico che può portare, o ha il potenziale di portare, ad un pericolo per il paziente.

In relazione al significato di off-label, va precisato che questa condizione riguarda l'uso del prodotto non in accordo con le condizioni di autorizzazione, non solo nelle indicazioni terapeutiche, ma anche nella via di somministrazione e nella posologia. Va evidenziato, inoltre, che non è richiesta la segnalazione di casi di sovradosaggio, interazioni tra farmaci, abuso, misuso, uso off-label, errori terapeutici **non** correlati a una reazione avversa.

# **5. Come considerare eventuali segnalazioni di progressione di malattia e/o mancanza di efficacia? Possono essere considerate reazioni avverse?** *(aggiornamento aprile 2018)*

Attento giudizio clinico deve essere usato quando si considerano i casi di mancanza di efficacia. E' importante innanzitutto stabilire se si tratta di mancanza di efficacia del medicinale o di progressione di malattia non attribuibile al medicinale stesso. Se si ritiene che il medicinale abbia accelerato la progressione di malattia, o che tale progressione sia intervenuta per inefficacia del medicinale stesso, entrambi i casi sono da considerarsi reazioni avverse e come tali devono essere segnalati secondo le modalità descritte alla domanda n 2.

In alcune circostanze, come nel caso di vaccini o di contraccettivi o di medicinali usati in condizioni critiche o per il trattamento di patologie che possono mettere in pericolo di vita, è richiesta anche la raccolta e la registrazione in RNF di tutti i casi di mancanza di efficacia, a meno che il segnalatore non abbia espressamente dichiarato che essa era dovuta alla progressione di malattia e non correlata al medicinale.

Ad ogni modo ci possono essere delle situazioni in cui invece la segnalazione di mancanza di efficacia non è richiesta, come ad esempio nel caso di mancanza di efficacia di un antibiotico usato in modo non appropriato per il trattamento di una condizione di pericolo di vita. Tuttavia, la mancanza di efficacia terapeutica per un'infezione potenzialmente letale, che sembra essere dovuta allo sviluppo di un ceppo resistente di un batterio precedentemente considerato sensibile, deve essere segnalata.

#### **6. Come inserire una scheda che riporta la morte come reazione avversa?**

Se nel campo reazione è riportata la frase "Morte improvvisa" la scheda è accettabile e inseribile, mentre se viene riportato nella descrizione della reazione solo l'esito "Morte" senza nessuna specifica, è necessario ricontattare il segnalatore per capire quale sia stata la causa.

#### **7. Con quali criteri si definisce la gravità di una reazione?**

La vigente normativa richiede di porre particolare attenzione a definire la gravità della reazione segnalata in quanto, a seconda della gravità, cambia la tempistica di trasmissione elettronica delle schede alla banca dati Eudravigilance (EV). Una reazione è definita **grave** quando:

- $\checkmark$  E fatale
- $\checkmark$  Ha provocato o prolungato l'ospedalizzazione (vedi domanda 10 per la valutazione dell'accesso al Pronto Soccorso)
- $\checkmark$  Ha provocato invalidità grave o permanente
- $\checkmark$  Ha messo in pericolo la vita del paziente
- $\checkmark$  Ha causato anomalie congenite e/o difetti alla nascita

#### **La reazione è grave anche quando:**

a) riporta un evento clinicamente rilevante a prescindere dalle conseguenze. Per facilitare questa valutazione l'EMA ha pubblicato una lista di eventi considerati rilevanti (lista IME Important Medical Event). (vedi domanda 8 per notizie specifiche su lista IME). viene riportata la mancanza di efficacia per alcuni prodotti come farmaci salvavita, contraccettivi, vaccini (vedi domanda 5 per informazioni sulla inefficacia come possibile reazione avversa da farmaci)

b) si tratta di qualsiasi sospetta trasmissione di un agente infettante attraverso il medicinale

- c) si tratta di una qualunque reazione riconducibile a:
	- 1. disturbi congeniti, familiari e genetici
	- 2. neoplasie benigne, maligne e non specificate (inclusi cisti e polipi)
	- 3. infezioni e infestazioni

#### **8. Cos'è la [Lista IME](http://www.ema.europa.eu/ema/index.jsp?curl=pages/regulation/q_and_a/q_and_a_detail_000166.jsp&murl=menus/regulations/regulations.jsp&mid=WC0b01ac0580a68f78) e come e quando si deve utilizzare?**

Sul sito dell'EMA è pubblicata la lista degli Important Medical Event (IME). La lista IME intende facilitare la classificazione delle sospette reazioni avverse da farmaci per quello che riguarda la gravità. I termini presenti nella lista IME sono riportati come Preferred Term (PT Name) della terminologia MedDRA.

### **9. È possibile modificare la gravità riportata dal segnalatore?** *(aggiornamento aprile 2018)*

Se il RLFV verifica che è presente uno dei criteri di gravità, descritti nella domanda 7, la segnalazione va inserita in RNF come **grave** anche se il segnalatore ha riportato la reazione come non grave. Nel campo "Gravità" va selezionata in questi casi la voce **"altra condizione clinicamente rilevante"** ed il motivo del cambiamento deve essere indicato nel campo "Commento del sender" che in questo caso specifico corrisponde al commento del RLFV (Sezione "Sintesi del caso" – vedi domanda 15). In caso di reazioni segnalate come gravi la valutazione della gravità da parte del segnalatore non deve essere modificata. Nel caso in cui il RLFV non condivida la valutazione di gravità espressa dal segnalatore, non modifica quanto riportato sulla scheda, ma può inserire la sua valutazione nel campo "Commento del sender" (Sezione "Sintesi del caso").

Il Centro Regionale di Farmacovigilanza può cambiare la gravità (da non grave a grave) di una segnalazione, qualora siano presenti le condizioni sopra descritte.

#### **10.Come valutare la gravità della scheda se riporta l'accesso al Pronto Soccorso?**

L'accesso al Pronto Soccorso indica di norma una reazione che ha avuto una rilevanza clinica ed è per questo che va generalmente considerata alla pari della ospedalizzazione e quindi come criterio di gravità per la reazione.

Tuttavia è possibile indicare la scheda come non grave (preferibilmente dopo contatto con il segnalatore) se dalle informazioni presenti sulla segnalazione si evince in modo chiaro che l'accesso al Pronto Soccorso era immotivato. In particolare, l'accesso al Pronto Soccorso **non** va considerato come ospedalizzazione se sono presenti i seguenti criteri:

- a) mancato ricovero o proposta di ricovero;
- b) nessun trattamento farmacologico i.m. o e.v. in PS;
- c) permanenza del paziente in PS per un beve periodo o permanenza prolungata (4 ore) a causa di lunghi tempi di attesa e non per necessità di trattamento e/o osservazione.
- **11. Come codificare il nome dei farmaci segnalati?** *(aggiornamento aprile 2018)* I farmaci possono essere indicati dal segnalatore come specialità medicinali o come principi attivi.
	- a) **Il segnalatore indica una specialità medicinale**: durante l'inserimento nella RNF, il farmaco sospetto va scelto e selezionato all'interno della lista proposta, corrispondente a quanto contenuto nella Banca Dati del Farmaco dell'AIFA. Tale lista riporta *in primis* il nome della specialità medicinale poi di seguito tutte le confezioni disponibili per quella specialità. Si possono presentare le seguenti tre situazioni:
		- 1. **la specialità medicinale segnalata si trova nella lista:** si seleziona la confezione maggiormente corrispondente alle informazioni indicate (forma farmaceutica, dosaggio, etc.) prestando attenzione allo stato autorizzativo.
		- 2. **la specialità medicinale segnalata non si trova nella lista:** se è presente il principio attivo contenuto nella specialità segnalata, il farmaco sospetto va inserito come principio attivo con relativo codice ATC e va riportato nel campo "Descrizione del caso" (Sezione "Sintesi del caso") il nome della specialità medicinale riportata nella scheda ADR, specificando se si tratta di medicinale importato. Se nella lista non è presente nemmeno il principio attivo si consiglia di contattare l'AIFA [\(farmacovigilanza@aifa.gov.it\)](mailto:farmacovigilanza@aifa.gov.it) per richiederne l'inserimento nella Banca Dati Farmaci dell'AIFA in modo da poter procedere successivamente con l'inserimento della scheda di segnalazione nella Rete Nazionale di Farmacovigilanza.
		- 3. **Il segnalatore indica un principio attivo**: si seleziona il principio attivo con il relativo codice ATC sulla base delle informazioni riportate sulla scheda (forma, dosaggio, indicazione terapeutica). Anche se si è a conoscenza che al principio attivo corrisponde in commercio in Italia un'unica specialità medicinale, va comunque inserito il principio attivo in quanto il medicinale potrebbe non essere quello autorizzato in Italia, ma

potrebbe essere stato importato o acquistato direttamente all'estero dal paziente. Se il principio attivo non è presente nella lista si consiglia di contattare l'AIFA [\(farmacovigilanza@aifa.gov.it\)](mailto:farmacovigilanza@aifa.gov.it) per richiederne l'inserimento nella Banca Dati Farmaci dell'AIFA in modo da poter procedere successivamente con l'inserimento della scheda di segnalazione nella Rete Nazionale di Farmacovigilanza.

**Si ricorda comunque l'importanza di informare i segnalatori** (e di ricontattarli soprattutto nei casi più gravi) sulla necessità di essere il più precisi possibile nell'indicazione del farmaco sospetto, soprattutto nel caso di farmaci equivalenti: in tal caso al nome del principio attivo deve essere aggiunto il nome dell'azienda in quanto senza questa informazione non sarà possibile procedere all'identificazione precisa del medicinale coinvolto. La precisione nella scelta della specialità medicinale consente di procedere ad eventuali accertamenti legati alla produzione della stessa e permette alle aziende farmaceutiche titolari del farmaco sospetto di assolvere ai numerosi obblighi di farmacovigilanza nazionale ed internazionale previsti dalla legge normativa vigente.

Nel caso in cui il medicinale sia usato ai sensi della legge 648/96 o del DM 07/09/2017 o di altri usi speciali, al momento dell'inserimento della scheda nella RNF, il RLFV dovrà compilare il campo "tipo segnalazione" scegliendo il valore "da studio" dal relativo menu a tendina e successivamente specificare che si tratta di "usi individuali (uso compassionevole, named patient basis)".

### **12. In quali casi va richiesto al segnalatore il numero di lotto?** *(aggiornamento aprile 2018)*

Per i medicinali biologici e per i vaccini è importante riportare sempre il numero di lotto. Se manca va richiesto al segnalatore, soprattutto in caso di reazioni gravi. Comunque questa informazione va inserita nel corrispondente campo della RNF ogni qualvolta questo sia fornito dal segnalatore.

# **13. Normalmente le date in RNF vanno inserite come gg/mm/aa: a volte non viene riportata la data esatta, ma solo il mese o l'anno. Come comportarsi?** *(aggiornamento aprile 2018)*

Le date riportate dal segnalatore vanno sempre verificate per valutare eventuali incongruenze. Se necessario va ricontattato il segnalatore. Se viene riportato solo il mese o l'anno:

- $\checkmark$  date relative all'inizio della terapia: riportare il primo giorno del mese cliccando poi la voce "attribuzione d'ufficio". Qualora mancasse anche l'indicazione del mese (es. nel caso di terapie iniziate diversi anni prima): riportare il 1 gennaio dell'anno indicato dal segnalatore, sempre cliccando la voce "attribuzione d'ufficio";
- **14. Come va gestito l'inserimento delle informazioni nella sezione "Sintesi del caso"?** *(aggiornamento aprile 2018)*

La sezione "Sintesi del caso" è organizzata in tre campi di testo libero, più precisamente:

- Descrizione del caso (4.000 caratteri)
- Commento del segnalatore (2.000 caratteri)
- Commento del sender (500 caratteri)

**"Descrizione del caso"** è un campo di testo libero, dove è possibile inserire informazioni iniziali e di follow-up. Le informazioni devono essere inserite specificando se si tratta di informazioni iniziali o di follow-up insieme alle rispettive date:

- Informazioni iniziali GG/MM/AAAA
- Informazioni follow-up GG/MM/AAAA

Tale campo, inoltre, è destinato a contenere tutte le informazioni che non è possibile inserire nei campi strutturati.

E' importante documentare quando sono stati richiesti gli aggiornamenti al segnalatore e gli eventuali solleciti (es. *in data 05/10/2012 è stato contattato il segnalatore per richiedere il risultato dell'esame di laboratorio; in data 15/10/2012: inviata e-mail di sollecito al segnalatore in merito all'informazione richiesta*).

Quando si effettua un copia e incolla di un qualunque testo, al fine di evitare il problema della formattazione e dei caratteri speciali che non sono riconosciuti dalla RNF, si consiglia di incollare prima il testo (CTRL+V) in un editor come il Blocco Note

di Windows (Windows+R, notepad) o TextPad o NotePad e quindi successivamente selezionare tutto il testo (CTRL+A), copiarlo (CTRL+C) e incollarlo (CTRL+V) nella sezione "descrizione del caso" della RNF.

Si ricorda che nelle informazioni inserite è importante rispettare le norme della privacy.

Nel caso in cui venga fornito dal segnalatore un documento (es. relazione clinica), questo deve essere caricato nella RNF come "allegato" alla scheda di sospetta reazione avversa corrispondente. Possono essere caricati più allegati.

Prima di caricare gli allegati, devono essere **ben anneriti** preventivamente **tutti i campi contenenti dati personali** (es. nome e cognome del paziente, indirizzo, codice fiscale, nome del medico, etc.). Si raccomanda, però, di inserire comunque le informazioni presenti nell'allegato nel campo "Descrizione del caso" (Sezione " Sintesi del caso") e, dove possibile, le informazioni vanno inserite anche nei corrispondenti campi strutturati (es. se nel documento sono riportati i risultati di esami strumentali, questi vanno inseriti nella sezione "Esami strumentali e/o di laboratorio"). Quando si allegano le informazioni tramite file in formato word o pdf, per facilitare la procedura, si consiglia di non allegare file troppo pesanti e di non lasciare nella denominazione del file alcuno spazio vuoto (es. scrivere "Relazione\_clinica1" e non "Relazione clinica 1").

**"Commento del segnalatore"** è un campo di testo libero dove è opportuno inserire la valutazione del segnalatore in merito alla diagnosi, alla valutazione del nesso di causalità o altre questioni ritenute rilevanti.

**"Commento del sender"** è un campo di testo libero dove inserire l'eventuale valutazione del caso da parte del Sender (RLFV/CRFV) ed eventuali opinioni divergenti in merito alla valutazione fatta dal segnalatore (vedi domanda 9).

#### **15. Come comportarsi se il follow-up riporta informazioni diverse da ciò che è già stato inserito/codificato in RNF?** *(aggiornamento aprile 2018)*

Se dal follow-up emerge una diversa descrizione della reazione avversa o comunque qualche elemento differente rispetto a ciò che era stato inserito in precedenza, le informazioni già inserite, nei vari campi della scheda (inclusa l'eventuale codifica), vanno modificate con le nuove che dovranno essere inserite anche nella sezione "*Descrizione del caso*" specificando che si tratta di informazioni di follow-up (in modo

da distinguerle dalle informazioni iniziali) insieme alle rispettive date. È importante documentare quando sono stati richiesti gli aggiornamenti al segnalatore, gli eventuali solleciti (es. in data GG/MM/AAAA è stato contattato il segnalatore per richiedere il risultato dell'esame di laboratorio; in data GG/MM/AAAA inviata e-mail di sollecito al segnalatore in merito all'informazione richiesta) e quando poi sono state ricevute le informazioni.

In questo modo ogni variazione confluirà in Eudravigilance, nell'ambito del quale sarà valutato sempre l'ultimo aggiornamento disponibile. Le informazioni di follow-up vanno inserite in RNF il prima possibile, in particolare entro 7 giorni dal ricevimento nel caso di reazioni fatali.

Le schede inserite in RNF da più di 12 mesi non possono più essere modificate dal RLFV, che dovrà quindi chiedere all'AIFA l'aggiornamento della scheda in RNF.

### **16. È necessaria la firma del segnalatore nelle nuove schede?** *(aggiornamento aprile2018)*

La nuova scheda di segnalazione prevede il campo con la firma del segnalatore. Considerato, tuttavia, che la scheda può essere inviata in formato elettronico, la firma non è di fatto considerata necessaria. Ai fini di una accurata valutazione del caso il segnalatore dovrebbe essere identificabile (Nome, cognome, indirizzo, etc.) in modo da poterlo contattare in caso di chiarimenti o per informazioni aggiuntive.

### **17. Chi e come valuta il nesso di causalità (***causality assessment***) tra farmaco ed evento avverso?**

La valutazione del nesso di causalità tra farmaco ed evento avverso è fondamentale nell'analisi dei dati della segnalazione spontanea in quanto consente una valutazione sulla probabilità che un certo evento avverso sia collegato alla terapia.

Il *causality assessment* viene effettuato dal Centro Regionale (CRFV), o dall'AIFA, dando la priorità alle schede gravi. Come per tutte le modifiche fatte alla segnalazione inserita nella RNF, il RLFV viene informato tramite una e-mail generata automaticamente nella RNF.

### **18. Qual è la procedura da seguire per segnalare una sospetta reazione avversa verificatasi in seguito all'uso di un medicinale per usi speciali (DM 7 settembre 2017, L. 648/96 …)?** *(aggiornamento aprile 2018)*

I medici, che nell'ambito della propria attività vengono a conoscenza di una qualsiasi sospetta reazione avversa a un medicinale durante un uso speciale di quest'ultimo (DM 7 settembre 2017 (uso compassionevole), L. 648/96…), sono tenuti a inviare la segnalazione secondo le modalità definite nel protocollo, che devono comunque essere conformi a una di quelle previste dalla vigente normativa (per maggiori dettagli vedi domanda n. 2), oltre che al Comitato Etico competente.

Si sottolinea che al fine di evitare la creazione di duplicati all'interno dei database regolatori, è importante che i medici notifichino la segnalazione o alla competente autorità per il tramite della RNF o all'azienda farmaceutica che ha fornito il medicinale e non ad entrambi.

Relativamente all'inserimento/validazione della segnalazione in RNF da parte del RLFV, a seconda del caso, si procederà con una delle seguenti modalità:

- a) Se il medicinale ha già una autorizzazione all'immissione in commercio (AIC), la segnalazione di sospetta ADR sarà inserita nella RNF con il nome commerciale del medicinale sospetto (l'azienda farmaceutica, che ha fornito il medicinale, sarà informata della segnalazione di sospetta ADR tramite il download da Eudravigilance). E' fondamentale che durante l'inserimento nella RNF il RLFV compili il campo "tipo segnalazione" scegliendo il valore "da studio" dal relativo menu a tendina e successivamente specifichi che si tratta di "usi individuali (uso compassionevole, named patient basis)".
- b) Se il medicinale non ha una autorizzazione all'immissione in commercio (AIC) ma contiene un principio attivo che è già presente nell'anagrafica della RNF, la segnalazione di sospetta ADR sarà inserita nella RNF con il nome del principio attivo (l'azienda farmaceutica, che ha fornito il medicinale, sarà informata della segnalazione di sospetta ADR tramite il download da Eudravigilance). È fondamentale che durante l'inserimento nella RNF il RLFV compili il campo "tipo segnalazione" scegliendo il valore "da studio" dal relativo menu a tendina e successivamente specifichi che si tratta di "usi individuali (uso compassionevole, named patient basis)".

c) Se il farmaco non ha alcuna AIC e neanche il principio attivo è presente nell'anagrafica della RNF si consiglia di contattare l'AIFA (farmacovigilanza@aifa.gov.it) per richiedere l'inserimento del principio attivo nell'anagrafica della RNF in modo da poter procedere successivamente con l'inserimento della scheda di segnalazione nella RNF (l'azienda farmaceutica, che ha fornito il medicinale, sarà informata della segnalazione di sospetta ADR tramite il download da Eudravigilance). È fondamentale che durante l'inserimento nella RNF il RLFV compili il campo "tipo segnalazione" scegliendo il valore "da studio" dal relativo menu a tendina e successivamente specifichi che si tratta di "usi individuali (uso compassionevole, named patient basis)".

#### **19. Quali tipologie di segnalazioni possono essere inserite nella Rete Nazionale di Farmacovigilanza (RNF)?**

Oltre alle segnalazioni spontanee possono essere inserite in RNF con le dovute precisazioni le segnalazioni provenienti da segnalazioni da studi osservazionali, da registri, da progetti di FV e da uso compassionevole e usi speciali.

L'informazione del tipo di segnalazione deve essere inserita in RNF utilizzando l'apposito campo (Tipo segnalazione) che prevede tre opzioni: spontanea, da studio o altro. Solo l'opzione da studio prevede due ulteriori specifiche: da usi individuali (uso compassionevole, named patient basis), e non interventistico. La voce altro, prevista dagli standard E2B, si riferisce per lo più ai casi di letteratura in cui non è chiaro se il caso descritto provenga da uno studio o da una segnalazione spontanea, pertanto non è un'opzione di inserimento per i responsabili locali di FV.

La maggior parte dei progetti di FV attiva e delle sorveglianze messe in atto con l'utilizzo dei fondi per la FV attiva, basati sulla raccolta di dati da fonte primaria, è assimilabile a studi non interventistici in quanto riferiti a medicinali usati in accordo alle condizioni dell'autorizzazione, nella comune pratica clinica e senza aggiuntive procedure diagnostiche o di monitoraggio dei pazienti. Tutte le sospette reazioni avverse rilevate da fonti primarie durante lo svolgimento di studi non interventistici (inclusi i progetti di farmacovigilanza attiva, siti sentinella, monitoraggio intensivo, Registri) dovranno seguire la normale procedura di segnalazione delle reazioni avverse a farmaci e vaccini, nel rispetto delle modalità previste dalla normativa

vigente (DM 30 aprile 2015). Tuttavia i progetti/gli studi/le sorveglianze si differenziano tra loro per disegni ed obiettivi, comportando una diversa gestione delle segnalazioni raccolte che dovrebbe essere specificata già in partenza nel progetto/protocollo. Si precisa pertanto quanto segue:

- 1) **progetti di FV attiva che non prevedono lo studio di farmaci specifici/classi di farmaci o di reazioni specifiche, sono condotti senza raccolte sistematiche dei dati (ad esempio questionari, survey) e sono raccolti senza un intervento attivo (compilazione della segnalazione) da parte di un monitor** con obiettivi di sensibilizzazione al reporting: le segnalazioni provenienti da tali progetti sono da considerare come segnalazioni spontanee e come tali vanno gestite anche quando si riferiscono ad una fascia di popolazione nel suo complesso (età pediatrica, anziani ecc.) senza una selezione dei singoli pazienti. La segnalazione deve essere inserita in RNF come "**tipo segnalazione: spontanea**"
- 2) **studi post autorizzativi non interventistici con disegno basato sulla raccolta di dati primari direttamente dagli operatori sanitari o da un monitor dedicato (gli eventi di interesse sono raccolti quando si verificano durante lo studio) riferiti a farmaci specifici/classi di farmaci o a specifiche tipologie di reazioni**. Gli eventi avversi raccolti nello studio non identificati come sospette reazioni avverse a farmaci o vaccini non devono essere segnalati. Gli eventi identificati nello studio come sospette reazioni avverse a farmaci o vaccini dovranno invece essere trasmessi dai Centri operativi al RLFV della ASL di appartenenza e registrati in RNF. A tal riguardo si potrà verificare che:
	- *a)* i **casi di reazioni avverse sospettate di essere correlate ai farmaci e vaccini in studio**. Tali segnalazioni sono da considerarsi **sollecitate,** pertanto dovranno essere trasmesse al Responsabile di FV della ASL di appartenenza indicando che si tratta di "**segnalazioni da studio**" e come tali andranno inserite in RNF, compilando il campo "tipo segnalazione" e scegliendo il valore "da studio" dal relativo menù a tendina; e successivamente la voce '**'non interventistico''**. Andrà inoltre inserito il nome dello studio non appena sarà disponibile il campo specifico e fino ad allora il nome dello studio potrà essere riportato nella sezione della "Descrizione del caso"

b) **i casi di reazioni avverse sospettate di essere correlate a farmaci o vaccini diversi da quelli in studio** e in cui la reazione avversa non sia attribuibile ad una possibile interazione tra loro. Tali segnalazioni dovranno essere considerate **segnalazioni spontanee**, pertanto come tali saranno trasmesse al Responsabile di FV della ASL di appartenenza ed inserite in RNF.

Infine non è consentito l'inserimento in rete di segnalazioni provenienti da studi post autorizzativi non interventistici con disegno basato sull'uso secondario di dati che prevedono ad esempio la revisione di cartelle cliniche (anche quando vengano effettuati follow-up sui dati presenti nelle cartelle cliniche) o l'analisi di cartelle cliniche elettroniche. Nella RNF non devono essere inserite segnalazioni provenienti da sperimentazioni cliniche di tipo interventistico.

**20. Qual è la procedura da seguire per segnalare la mancanza all'interno della RNF del principio attivo/medicinale sospetto in una scheda ADR che risulterebbe così non inseribile nella rete nazionale di Farmacovigilanza?**

Qualora la scheda di sospetta reazione avversa ad un principio attivo/medicinale non risultasse inseribile per l'assenza nell'anagrafica della RNF (es. farmaci usati per uso compassionevole), si consiglia di contattare l'AIFA inviando un'e-mail a [farmacovigilanza@aifa.gov.it.](mailto:farmacovigilanza@aifa.gov.it) L'Ufficio competente provvederà a far aggiornare l'anagrafica inserendo la denominazione del principio attivo o del medicinale a seconda del caso specifico.

**21. Qual è la procedura da seguire per segnalare una sospetta reazione avversa verificatasi in seguito all'uso di allergeni, omeopatici o radiofarmaci che non sono ancora presenti nell'anagrafica della RNF?** *(aggiornamento aprile 2018)* Nel caso di segnalazioni di sospette reazioni avverse ad allergeni, omeopatici o radiofarmaci che non sono ancora presenti nell'anagrafica della RNF, visto che non è possibile inserire queste segnalazioni nella RNF e quindi procedere al trasferimento automatico dei dati dalla RNF ad Eudravigilance (EV), i RLFV possono trasmettere copia della segnalazione alla azienda titolare di AIC che provvederà a inserire la segnalazione direttamente in Eudravigilance.

# **22. Qual è la procedura da seguire per trasmettere sospette reazioni avverse verificatasi in seguito all'uso di medicinali importati dall'estero** *(aggiornamento aprile 2018)*

In generale va seguita la stessa modalità riportata nella domanda 2.

Relativamente all'inserimento/validazione della segnalazione in RNF da parte del RLFV, a seconda del caso, si procederà con una delle seguenti modalità:

- a) Se il medicinale contiene un principio attivo che è già presente nell'anagrafica della RNF, la segnalazione di sospetta ADR sarà inserita nella RNF con il nome del principio attivo. È fondamentale che durante l'inserimento nella RNF sia specificato che si tratta di un medicinale importato dall'estero (possibilmente nel campo "descrizione del caso" della sezione "Sintesi del caso").
- b) Se neanche il principio attivo è presente nell'anagrafica della RNF si consiglia di contattare l'AIFA [\(farmacovigilanza@aifa.gov.it\)](mailto:farmacovigilanza@aifa.gov.it) per richiedere l'inserimento del principio attivo nell'anagrafica della RNF in modo da poter procedere successivamente con l'inserimento della scheda di segnalazione nella RNF. È fondamentale che durante l'inserimento nella RNF sia specificato che si tratta di un medicinale importato dall'estero (possibilmente nel campo "descrizione del caso" della sezione "Sintesi del caso")

La segnalazione dopo l'inserimento nella RNF sarà automaticamente trasmessa ad Eudravigilance.

### **23. Cosa è una "richiesta di nullificazione" e come può essere gestita?**  *(aggiornamento aprile 2018)*

Una "richiesta di nullificazione" è una richiesta, proveniente da una organizzazione (per es. azienda titolare AIC, struttura sanitaria, etc) di annullamento di una scheda di segnalazione presente in RNF. I motivi per cui può essere richiesto l'annullamento di un caso possono essere diversi, tra cui la presenza di una segnalazione non valida o di un duplicato. Nell'eventualità in cui l'Azienda ritenga di annullare il proprio caso in EV effettuerà una "richiesta di nullificazione" che verrà automaticamente inoltrata alla RNF all'interno della quale è possibile visualizzare la lista delle richieste di nullificazione tramite la nuova funzione di gestione delle "richiesta nullificazione" che si trova nella sezione "gestione schede"

Le richieste di nullificazione possono essere gestite esclusivamente da AIFA.

#### **24. Come vanno gestite le informazioni relative ai farmaci concomitanti o a quelli assunti in passato?** *(aggiornamento aprile 2018)*

Nella scheda di segnalazione è prevista la descrizione dei farmaci ritenuti dal segnalatore sospetti e/o concomitanti. Sono per definizione concomitanti tutti i farmaci che sono assunti dal paziente al momento dell'insorgenza della reazione avversa e che non sono ritenuti responsabili della reazione stessa. Per facilitare la valutazione di causality assessment viene in genere consigliato al segnalatore di inserire tra i farmaci concomitanti anche quelli sospesi fino a circa una settimana prima dell'insorgenza della reazione.

Talvolta il segnalatore riporta anche farmaci assunti in passato (anamnesi farmacologica remota), informazione che può essere molto utile nella valutazione di quanto segnalato.

All'interno della RNF i farmaci concomitanti, in accordo alla definizione sopra riportata, vanno riportati nella sezione "S.M./P.A. Concomitante", mentre solo quelli assunti in passato vanno riportati nella "Storia delle SM\PA Assunti" che si trova nella sezione "Paziente".